# **Privilege Management for Unix and Linux Sudo Manager 23.1 Administration Guide**

### **Table of Contents**

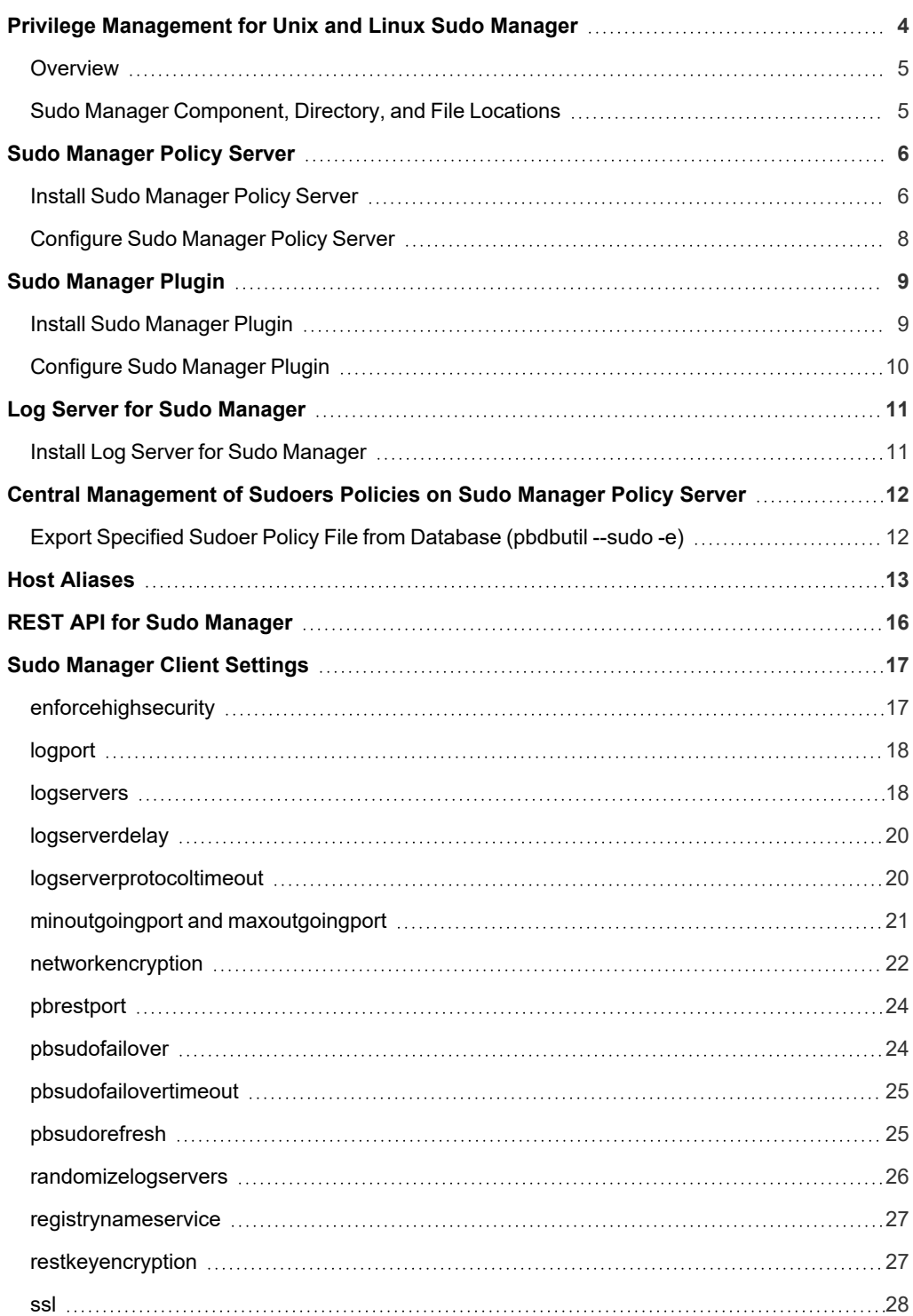

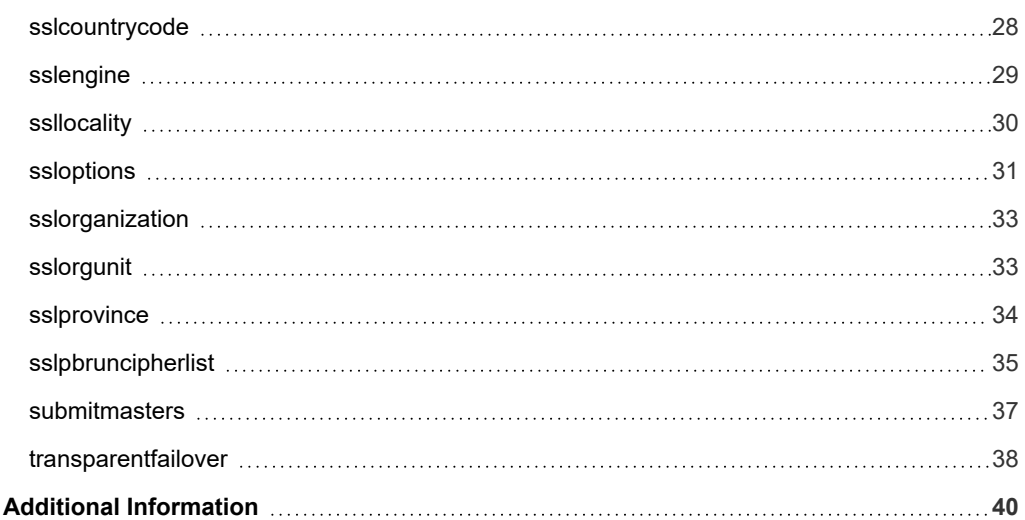

### <span id="page-3-0"></span>**Privilege Management for Unix and Linux Sudo Manager**

**Sudo** is widely used by many organizations to *define* and *delegate* elevated privileges throughout their Unix and Linux systems. Its appeal lies in the additional layer of protection it gives to root access while providing logging and auditing features, all with no upfront cost.

However, sudo's limitations become apparent when deployed in larger environments because it does not scale well within an enterprise. It does not provide central storage and administration of sudoers policy files. It does not provide a secure and efficient means of distributing sudoers policy files over multiple systems. It does not natively protect the integrity of generated logs and cannot provide remote logging to remote servers, which are best practices for security and compliance.

Sudo alternatives, such as **Privilege Management for Unix and Linux (PMUL)**, are commercially available to provide a more complete, seamless, and secure least privilege solution for the enterprise that addresses the aforementioned issues and more. This upgrade, however, entails an investment of time and resources.

For organizations that choose not to fully convert their sudo-managed systems, BeyondTrust offers **Privilege Management for Unix and Linux Sudo Manager**, hereinafter **Sudo Manager**, which simplifies and enhances sudo management using some of the core features of PMUL. This allows for a quick and cost-effective implementation and continued use of all existing sudoers files.

Sudo Manager is BeyondTrust's offering to provide better management and maintenance of sudo's files and data, leveraging some of the rich core features of PMUL without replacing sudo itself. Implementing Sudo Manager has the following benefits:

- <sup>l</sup> **Centralization of sudoers policies:** Policies are stored in a secure database on the Policy Server host.
- <sup>l</sup> **Change management for sudoers policies:** Once sudo policies are stored on the Policy Server, they can be checked out, modified, and checked back in centrally, without the need to go to each sudo host.
- <sup>l</sup> **Integration with PMUL event logs:** After policy processing, an *accept* or *reject* event is logged in the event log.

Note: This quide assumes that you have a basic understanding of Unix or Linux system administration and some experience with a scripting or other computer language. We recommend that you have experience in these areas before you attempt to *create or modify security policy files.*

Note: Privilege Management for Unix and Linux or PMUL, refers to the product formerly known as PowerBroker for Unix and *Linux.*

Note: Specific font and line spacing conventions are used to ensure readability and to highlight important information, such as *commands, syntax, and examples.*

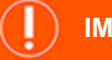

#### **IMPORTANT!**

The BeyondInsight integration for Privilege Management for Unix and Linux is no longer supported. Instead, PMUL uses *BeyondInsight for Unix & Linux and ElasticSearch.*

#### **IMPORTANT!**

<span id="page-4-0"></span>*Both pbguid and pbsguid are deprecated as of PMUL version 22.3.0.*

### **Overview**

1

To effectively administer Sudo Manager, it is necessary to understand how the product works. A typical Sudo Manager configuration consists of the following:

- **pbsudomgr.so:** The plugin extending sudo with some of the core features of PMUL.
- <sup>l</sup> Sudo Manager **Policy Server:** The component providing central management of sudoers files.
- Log Host: The component writing the event logs.
- <sup>l</sup> **pbadmin:** A robust command line utility for administrators to manage files and data used by Privilege Management for Unix and Linux Sudo Manager.

<span id="page-4-1"></span>The **pbsudomgr.so** plugin must reside on the sudo hosts being managed. For optimal security, the Sudo Manager Policy Server and log host should be separate machines isolated from normal activity.

### **Sudo Manager Component, Directory, and File Locations**

For the locations of the Privilege Management for Unix and Linux components, directories, and files, along with other changes *and post-installation instructions, please see the PMUL [Installation](https://www.beyondtrust.com/docs/privilege-management/unix-linux/install/index.htm) Guide, at [https://www.beyondtrust.com/docs/privilege](https://www.beyondtrust.com/docs/privilege-management/unix-linux/install/index.htm)[management/unix-linux/install/index.htm](https://www.beyondtrust.com/docs/privilege-management/unix-linux/install/index.htm)[.](https://www.beyondtrust.com/docs/privilege-management/unix-linux/index.htm)*

### <span id="page-5-0"></span>**Sudo Manager Policy Server**

**Sudo Manager Policy Server** is the central repository of the sudoers policy files. We highly recommend that hosts designated as Sudo Manager Policy Servers be isolated from regular user activity to shield policies from users that can elevate their privileges.

Whenever Sudo Manager is installed on a sudo client host, a copy of the sudoers file, and any included policy files, are sent via encrypted file transfer to Sudo Manager Policy Server where they are imported into a SQLite database. Subsequently, whenever sudo runs on a sudo client host, it ensures that it has the latest copy of the file(s) from Sudo Manager Policy Server.

This centralization of the sudoers files gives you better control over the integrity and consistency of the policies to be used across your organization. Modification of policy files is made against a singular location, with tools to check out a file from the Policy Server's database and to check it back in when edits are done. The policy changes are automatically distributed to appropriate hosts when the file gets pulled down at each sudo invocation at the target host, or by on-demand request.

### <span id="page-5-1"></span>**Install Sudo Manager Policy Server**

Sudo Manager Policy Server is installed using the **pbinstall** program.

When you run **pbinstall**, answer **yes** to the install menu:

```
Install Sudo Policy Server?
```
Note: tempfilepath defines a temporary path to be used as the temporary filesystem for PMUL binaries. The default is set as /tmp. At install time, if pbinstall is invoked, using -t <tempdir> option, tempfilepath is set to <tempdir>. lockfilepath defines *a lock file path for PMUL binaries as needed. The default is /opt/pbul/locks.*

*For more information, please see Install Sudo [Manager](https://www.beyondtrust.com/docs/privilege-management/unix-linux/install/sudo-manager/index.htm) Policy Server, at [https://www.beyondtrust.com/docs/privilege](https://www.beyondtrust.com/docs/privilege-management/unix-linux/install/sudo-manager/index.htm)[management/unix-linux/install/sudo-manager/index.htm.](https://www.beyondtrust.com/docs/privilege-management/unix-linux/install/sudo-manager/index.htm)*

#### **Create an Appid and Appkey**

The installation program for the Sudo Manager Policy Server creates an application ID (**appid**) and application key (**appkey**), which are used during the client registration of Sudo Manager hosts. The **appid** and **appkey** can be manually created:

```
# pbdbutil --rest -g appid
 { "appid":"934bbab5-503e-4c40-8486-90c748142431"}
```
#### **Create a Registration Profile**

When installing the Sudo Manager Policy Server, a default profile **sudodefault** is created by **pbinstall** and the **/etc/pbsudo.settings.default** file is generated. When installing Sudo Manager on sudo hosts, this **sudodefault** profile, in conjunction with the aforementioned **appid** and **appkey**, can be used during the required client registration portion of the installation. However, you can also create your own registration profile. First, create the **/etc/pbsudo.settings.<name>** (where **name** is a name to identify this specific sudo settings file). This file will be used in your registration profile and should contain the following settings that you need to copy from **/etc/pb.settings**.

Click any item to go to the section that describes its use:

- [enforcehighsecurity](#page-16-1)
- [logport](#page-17-0)
- [logservers](#page-17-1)
- [logserverdelay](#page-19-0)
- [logserverprotocoltimeout](#page-19-1)
- [minoutgoingport](#page-20-0)
- [maxoutgoingport](#page-20-0)
- [networkencryption](#page-21-1)
- [pbrestport](#page-23-0)
- [pbsudofailover](#page-23-1)
- [pbsudofailovertimeout](#page-24-0)
- [pbsudorefresh](#page-24-2)
- [randomizelogservers](#page-25-0)
- [registrynameservice](#page-26-0)
- [restkeyencryption](#page-26-1)
- <sup>l</sup> [ssl](#page-27-2)
- [sslcountrycode](#page-27-3)
- [sslengine](#page-28-0)
- [ssllocality](#page-29-1)
- [ssloptions](#page-30-1)
- [sslorganization](#page-32-2)
- [sslorgunit](#page-32-3)
- [sslprovince](#page-33-1)
- [submitmasters](#page-36-0)
- [sslpbruncipherlist](#page-34-0)
- [transparentfailover](#page-37-0)

Create the registration profile by running the following command on the Sudo Manager Policy Server as **root:**

```
# pbdbutil --reg -u '{"name":"<profile_name>","data":
[{"type":"save","to":"/etc/pbsudo.settings","fname":"/etc/pbsudo.settings.<name>"},
{"type":"save","sname":"networkencryption"},
{"type":"save","sname":"restkeyencryption"},
{"type":"save","sname":"sslservercertfile"}]}'
```
Add the **pbsudo.settings.<name>** to the configuration database by running:

```
# pbdbutil --cfg -l /etc/pbsudo.settings.<name>
```
### <span id="page-7-0"></span>**Configure Sudo Manager Policy Server**

After the installation, the configuration file **/etc/pb.settings** is created for Sudo Manager Policy Server. The file **/etc/pbsudo.settings.default** is also created, to be used when registering a Sudo Manager client host with this Policy Server.

The following settings keywords are added to the **/etc/pb.settings:**

#### **sudoersdb**

The filename and location of the SQLite database where the sudoers files are stored.

*Example:* sudoersdb /mypath/pbsudo.db

#### **Default**

sudoersdb /opt/<prefix>pbul<suffix>/dbs/pbsudo.db

#### **sudoersdir**

The absolute path of the directory which Sudo Manager Policy Server will use to *export* and *import* sudoers file. Sudoers and included files can be checked out, edited, and checked in using the existing mechanism in **pbdbutil**, within the **--sudo** option.

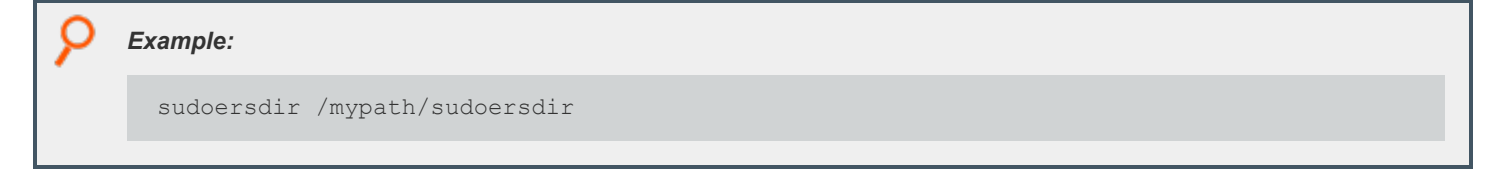

#### **Default**

sudoersdir /opt/<prefix>pbul<suffix>/sudoersdir

## <span id="page-8-0"></span>**Sudo Manager Plugin**

Sudo Manager provides a *plugin* that fits into sudo's modular framework to handle security policy processing. This plugin, along with supporting components and utilities, makes up Sudo Manager and must be installed on all sudo hosts whose files you want to manage (sudoers files and generated data). During installation, the active sudoers files from this host are securely transferred and uploaded to the centralized Sudo Manager Policy Server repository for storage and maintenance, and the local copy is effectively disabled.

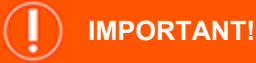

Once the sudo policy is in the Sudo Manager Policy Server host and the Sudo Manager policy plugin is specified in sudo.conf, any edits to the sudo client's /etc/sudoers or its included files are ignored. The changes to sudoers policies are implemented on the Sudo *Manager Policy Server by checking out the sudoers files, making the changes, and checking them back in.*

Whenever sudo is invoked on the target host to run a command, Sudo Manager on that host first ensures that it has the latest sudoers file from the Sudo Manager Policy Server before it proceeds into the policy processing. It saves a cached copy of the sudoers policy file so that users are never prevented from issuing sudo commands in case network issues arise. The cached policy remains valid for a configurable amount of time before the next update from the Policy Server is warranted at the next sudo invocation.

# **IMPORTANT!**

1

Use the keyword pbsudofailover to enable and disable using the cached policy. By default, this keyword is set to no. If you want to allow the Sudo Manager client to fail over to the cached policy when connection to all Sudo Manager policy servers, or logservers *fails, set pbsudofailover to yes in /etc/pbsudo.settings.*

You can set it to yes in pbsudo.settings.default, so any new Sudo Manager client installation will have it set to yes in its *pbsudo.settings file.*

Note: Sudo password validation occurs after policy processing, so any password errors are not recorded as "rejects" in the *Sudo Manager event log. A finish event is generated with the exitstatus "ConfirmUser <username> failed" .*

*For more information, please see the following:*

- <sup>l</sup> *"Central [Management](#page-11-0) of Sudoers Policies on Sudo Manager Policy Server" on page 12*
- <sup>l</sup> *["pbsudorefresh"](#page-24-1) on page 25*

### <span id="page-8-1"></span>**Install Sudo Manager Plugin**

Sudo Manager must be installed on all sudo hosts. The minimum required version of sudo is v1.8.23, but the policy constructs in the sudoers file must be available in v1.9.0 or earlier. The installation requires client registration. You will also need Sudo Manager Policy Server's Application ID, Application Key, Client Profile name, as well as the hostname and port for a REST service.

The **sudomgrinstall** installer program registers the target sudo host and securely transfers the sudoers policy file, along with relevant include files, to the Sudo Manager Policy Server for storage and maintenance. It then lays down Sudo Manager's customized policy plugin (**pbsudomgr.so**), hooking it into the sudo frontend configuration (**sudo.conf**), simultaneously deactivating any preexisting plugins for policy processing.

- *For more information, please see the following:*
	- <sup>l</sup> *Sudo Manager [Installation](https://www.beyondtrust.com/docs/privilege-management/unix-linux/index.htm) Guide, at [https://www.beyondtrust.com/docs/privilege-management/unix-linux/install/sudo](https://www.beyondtrust.com/docs/privilege-management/unix-linux/install/sudo-manager/index.htm)[manager/index.htm](https://www.beyondtrust.com/docs/privilege-management/unix-linux/install/sudo-manager/index.htm)*
	- <sup>l</sup> *"Host [Aliases"](#page-12-0) on page 13*
	- <sup>l</sup> *"Central [Management](#page-11-0) of Sudoers Policies on Sudo Manager Policy Server" on page 12*

### <span id="page-9-0"></span>**Configure Sudo Manager Plugin**

After installation, the configuration file **/etc/pbsudo.settings** is created with the necessary information that Sudo Manager needs to function properly (for example, identify the logservers).

The following keywords described below are important settings for Sudo Manager.

#### **Sudo Manager Required Settings**

Click any item to go to the section that describes its use:

- [submitmasters](#page-36-0)
- [enforcehighsecurity](#page-16-1)
- [logport](#page-17-0)

1

- [logservers](#page-17-1)
- [networkencryption](#page-21-1)
- [pbrestport](#page-23-0)
- [restkeyencryption](#page-26-1)
- [sharedlibcurldependencies](https://www.beyondtrust.com/docs/privilege-management/unix-linux/admin/settings/auditing-and-logging/bi-event-and-io-logging-settings.htm#sharedlibcurldependencies)
- [sharedlibssldependencies](https://www.beyondtrust.com/docs/privilege-management/unix-linux/admin/settings/pmul-shared-libraries.htm#sharedlibssldependencies)

#### **Optional Sudo Manager Settings**

Click any item to go to the section that describes its use:

- [pbsudofailovertimeout](#page-24-0)
- [pbsudorefresh](#page-24-2)
- [registrynameservice](#page-26-0)
- [sslengine](#page-28-0)
- [sslpbruncipherlist](#page-34-0)
- [pbsudofailover](#page-23-1)

### <span id="page-10-0"></span>**Log Server for Sudo Manager**

Sudo Manager employs one or more log servers to centrally store and manage audit data. Establishing dedicated central log servers with data encryption capabilities and keeping them separate from hosts where privileged users run daily tasks assures the integrity of your audit trail. Sudo Manager hosts identify their log servers by the **logservers** keyword in the product settings file **/etc/pbsudo.settings**.

After the Sudo Manager plugin processes a sudo command on the target host and produces either an *accept* or *reject*, it securely transmits the event log records directly to the log server for writing.

The event log files may be encrypted for added security.

When a Sudo Manager log server cannot be reached, the sudo event logging mechanism is used.

With the event logs stored on the Sudo Manager log server, you can take advantage of the rich features that comes with the product.

- Integrate with Splunk
- Forward *accept/reject* events to BeyondInsight, if integrated, and have access to additional log reporting and analysis tools.
- <span id="page-10-1"></span>• Integration with ElasticSearch/LogStash

### **Install Log Server for Sudo Manager**

The log server is installed using the **pbinstall** program.

When you run **pbinstall**, answer **yes** to the install menu:

Install Log Host?

*For more information, please see the PMUL [Installation](https://www.beyondtrust.com/docs/privilege-management/unix-linux/install/index.htm) Guide, at [https://www.beyondtrust.com/docs/privilege](https://www.beyondtrust.com/docs/privilege-management/unix-linux/install/index.htm)[management/unix-linux/install/index.htm](https://www.beyondtrust.com/docs/privilege-management/unix-linux/install/index.htm).*

<sup>©2003-2023</sup> BeyondTrust Corporation. All Rights Reserved. Other trademarks identified on this page are owned by their respective owners. BeyondTrust is not a chartered bank or trust company, or depository institution. It is not authorized to accept deposits or trust accounts and is not licensed or regulated by any state or federal banking authority. TC: 12/14/2023

## <span id="page-11-0"></span>**Central Management of Sudoers Policies on Sudo Manager Policy Server**

When sudoers policies are uploaded to a Sudo Manager Policy Server, they are stored in a SQLite database in the file and directory specified by **sudoersdb** settings, and the local sudoers policies on the sudo hosts with Sudo Manager Policy Server are no longer used when running **sudo** commands on these hosts.

Sudoers policies can be managed from any client or server within the Sudo Manager enterprise. The command line utility can be used directly on a Sudo Manager Policy Server, or the user can specify the **--client** argument to the **pbdbutil --sudo** calls to remotely administer the sudo policies.

<span id="page-11-1"></span>To manage the sudoers policies, export the file, modify it, and re-import it using **pbdbutil --sudo -e** and **pbdbutil --sudo -i** commands.

### **Export Specified Sudoer Policy File from Database (pbdbutil --sudo -e)**

Note: For export, if you use --force option, the target directory structure is created. If you do not want to use force, you can *manually create the directories before export.*

# pbdbutil --sudo -e sudohost.bt.com@/etc/sudoers --force

If there are multiple versions of a file in the database, an export with **-V** option checks out the file with specified version:

```
# pbdbutil --sudo -l -l /etc/sudoers
{"pathname":"sudohost.bt.com@/etc/sudoers","version":1,"tag":null,"deleted":0,"created":"2015-07-
07 12:15:47"}
{"pathname":"sudohost.bt.com@/etc/sudoers","version":2,"tag":null,"deleted":0,"created":"2015-07-
07 12:26:59"}
# pbdbutil --sudo -e -V "2" sudohost.bt.com@/etc/sudoers --force
```
*Example: Usage of Import (pbdbutil --sudo -i):*

٦

```
# pbdbutil --sudo -i /etc/pbsudoers/sudohost.bt.com/etc/sudoers
```
For more examples, please see Sudo Database Options in the Privilege Management for Unix and Linux [Administration](https://www.beyondtrust.com/docs/privilege-management/unix-linux/admin/index.htm) *[Guide](https://www.beyondtrust.com/docs/privilege-management/unix-linux/admin/index.htm) at <https://www.beyondtrust.com/docs/privilege-management/unix-linux/admin/index.htm>.*

©2003-2023 BeyondTrust Corporation. All Rights Reserved. Other trademarks identified on this page are owned by their respective owners. BeyondTrust is not a chartered bank or trust company, or depository institution. It is not authorized to accept deposits or trust accounts and is not licensed or regulated by any state or federal banking authority. TC: 12/14/2023

### <span id="page-12-0"></span>**Host Aliases**

A Sudo Manager *host alias* provides a way to group several hosts that share a common set of sudoers policies. This is not the same as a **Sudoers Host\_Alias**, which is resolved inside a sudoers policy. Rather, a Sudo Manager *host alias* is used by the Sudo Manager Policy Server to select an appropriate policy by mapping different hostnames to the same arbitrary string.

Host aliases are manipulated using the **pbdbutil** command on the Sudo Manager Policy Server:

• To map host names to an alias:

pbdbutil --sudo -A <ALIAS> <hostnames…>

This command can be used to reassign a host to a different alias.

 $\bullet$  To unmap host(s) from an alias:

 $pbdbutil$  --sudo -X <host  $fqdn(s)...>$ 

When unmapping a host from the alias which provides its policy, Sudo Manager Policy Server will first check its database if there is a policy already associated with the host's fully qualified domain name (FQDN). If it cannot find one, this unmapping command will fail with an error unless you use the **--force** option.

• To unmap host(s) from an alias by force:

pbdbutil --sudo -X <host fqdn(s)...> --force

**Use --force with caution**. If Sudo Manager Policy Server's database does not have a backup policy associated with the host's FQDN, sudo on that host will not function correctly.

Note: If the intention is to reassign a host with a different alias, use pbdbutil --sudo -A <ALIAS> <hostnames...> directly.

• To list the alias associated with the current server:

pbdbutil --sudo -G

• To list all known host aliases and the host FQDNs associated with them:

pbdbutil --sudo -GG

Sudo policies are stored in a database table that is keyed on path name and version. The version increments whenever a new copy is uploaded. The path name is composed of two parts:

<fqdn>@/<sudoers\_path>

- 1. The client's fully qualified domain name
- 2. The client's default sudoers path (usually **/etc/sudoers**) as reported by **sudo -V**

Example: If your sudo Policy Server defines sudoersdir in /etc/pb.settings as /etc/pbsudoers, and your Linux client's name *is client0.bt.net, then the pathname to identify its policy is:*

client0.bt.net@/etc/sudoers

By default, each new client's policy is uploaded to the sudo Policy Server to a unique path during installation after client registration.

Note: The default sudoers path can vary by host. While it is commonly /etc/sudoers, third-party versions and custom builds may use different paths, like /usr/local/etc/sudoers. Use sudo -V to discover the current path. Each alias should be used only for hosts with the same sudoers path. Hosts with the same sudoers policy but a different sudoers path should use a *different alias.*

Note: The client governs the right part following the hostname or alias. The pbsudomgr.so plugin defaults to /etc/sudoers on *all platforms. Use the sudoers\_file plugin argument to specify a different path.*

A Privilege Management for Unix and Linux Sudo Manager host alias can map several hosts to the same policy by substituting an arbitrary ALIAS for the hostname:

<ALIAS>@/<sudoers\_path>

Note: pbsudoinstall can easily create host aliases during installation on sudo hosts. For more information, please see the *Sudo Manager [Installation](https://www.beyondtrust.com/docs/privilege-management/unix-linux/index.htm) Guide, at [https://www.beyondtrust.com/docs/privilege-management/unix-linux/install/sudo](https://www.beyondtrust.com/docs/privilege-management/unix-linux/install/sudo-manager/index.htm)[manager/index.htm](https://www.beyondtrust.com/docs/privilege-management/unix-linux/install/sudo-manager/index.htm).*

To implement an alias with policies outside of **pbsudoinstall**, first create a policy for the alias, then assign hosts to the alias. Do all of this on the sudo Policy Server. This can be done before or after the clients are installed, and reinstallation of the clients is not required.

1. Determine the **sudoersdir** path defined in the sudo Policy Server's settings:

# pbcall -getstringsetting sudoersdir

We use **/etc/pbsudoers** in the following steps.

- 2. Invent an alias name in all uppercase letters. For simplicity, we use **ALIAS**.
- 3. Determine the default sudoers file path. For familiarity, we use **/etc/sudoers**.
- 4. Create the policy directory and sudoers file.

```
# mkdir -p /etc/pbsudoers/ALIAS/etc
# vi /etc/pbsudoers/ALIAS/etc/sudoers
```
5. Verify the policy syntax with **visudo**, if available.

# visudo -c -f /etc/pbsudoers/ALIAS/etc/sudoers

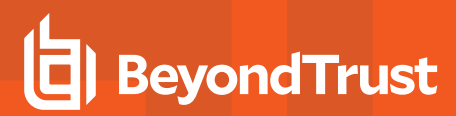

6. Import the policy into the PBDB.

```
# pbdbutil --sudo -i /etc/pbsudoers/ALIAS/etc/sudoers
# pbdbutil --sudo -l
```
7. Map clients to the alias.

```
# pbdbutil --sudo -A ALIAS <host1> <host2> …
# pbdbutil --sudo -G ALIAS
```
8. Adjust the **sudoers\_file** plugin argument in **sudo.conf** on all clients, especially those platforms with third-party or custom sudo. For example:

```
# grep Plugin /etc/sudo.conf
Plugin sudoers policy /usr/lib/beyondtrust/pb/pbsudoers.so sudoers file=/etc/sudoers
Plugin sudoers_io /usr/lib/beyondtrust/pb/pbsudoers.so
```
9. Verify the configuration on each client:

# sudo -V; sudo -l

depository institution. It is not authorized to accept deposits or trust accounts and is not licensed or regulated by any state or federal banking authority.

i

### <span id="page-15-0"></span>**REST API for Sudo Manager**

A **REST API** has been developed for PMUL to allow other software to configure, customize, and retrieve data from PMUL. The API is web based and uses industry standard modern components, connectors, and data elements within a distributed and secure enterprise environment. The software is installed on the policy server, log server or run/submit hosts, alongside a suitable HTTP service (one which supports FastCGI), that provides the communications between the client and the REST services.

The REST API provides a RESTful interface for product settings, and policy configuration retrieval. The REST API can be used with PMUL v7.1.0 and later.

*For more information, please see [REST](https://www.beyondtrust.com/docs/privilege-management/unix-linux/admin/rest-api/index.htm) API in the PMUL Administration Guide, at [https://www.beyondtrust.com/docs/privilege-management/unix-linux/admin/rest-api/index.htm](https://www.beyondtrust.com/docs/privilege-management/unix-linux/admin/index.htm).*

### <span id="page-16-0"></span>**Sudo Manager Client Settings**

This section provides settings and configuration options specific to the Sudo Manager plugin client.

For a comprehensive listing of settings available, please see [Settings](https://www.beyondtrust.com/docs/privilege-management/unix-linux/admin/settings/index.htm) in the Privilege Management for Unix and Linux *Administration Guide, at <https://www.beyondtrust.com/docs/privilege-management/unix-linux/admin/settings/index.htm>.*

#### <span id="page-16-1"></span>**enforcehighsecurity**

1

- <sup>l</sup> **Version 8.0 and earlier: enforcehighsecurity** setting not available.
- <sup>l</sup> **Version 8.5 and later: enforcehighsecurity** setting available.

This enforces the use of more secure configuration, including using SSL for communications, FIPS 140-2 compliant symmetric encryption algorithms, an enhanced Pseudo Random Number Generator, and the use of the enhanced **pb.key** format.

Note: Only encryption algorithms that are accredited by FIPS 140-2 can be used for network and file encryption (for example, *AES- 128, AES-192, AES-256 and tripledes). All others are deprecated.*

Once this has been enabled the following **pb.settings** need to be configured:

- <sup>l</sup> **ssloptions requiressl sslfirst sslverbose**
- **•** sslengine
- <sup>l</sup> **sslservercertfile /etc/pbssl.pem**
- <sup>l</sup> **sslcountrycode US**
- <sup>l</sup> **sslprovince AZ**
- <sup>l</sup> **ssllocality Phoenix**
- <sup>l</sup> **sslorgunit Security**
- <sup>l</sup> **sslorganization BeyondTrust**

You also need to generate a new key using **pbkey -F**.

# *Example:* enforcehighsecurity yes

#### **Default**

enforcehighsecurity yes

#### **Used on**

- Sudo Manager policy server
- Sudo Manager client

i *For more information, please see the following:*

- <sup>l</sup> *"ssl" on [page](#page-27-0) 28*
- <sup>l</sup> *["ssloptions"](#page-30-0) on page 31*
- <sup>l</sup> *["sslcountrycode"](#page-27-1) on page 28*
- <sup>l</sup> *["sslprovince"](#page-33-0) on page 34*
- <sup>l</sup> *["ssllocality"](#page-29-0) on page 30*
- <sup>l</sup> *["sslorgunit"](#page-32-1) on page 33*
- <sup>l</sup> *["sslorganization"](#page-32-0) on page 33*

#### <span id="page-17-0"></span>**logport**

<sup>l</sup> **Version 4.0.0 and later: logport** setting available.

The port numbers for Privilege Management daemons must use the non-reserved system ports. The allowed port numbers are **1024** to **65535** (inclusive).

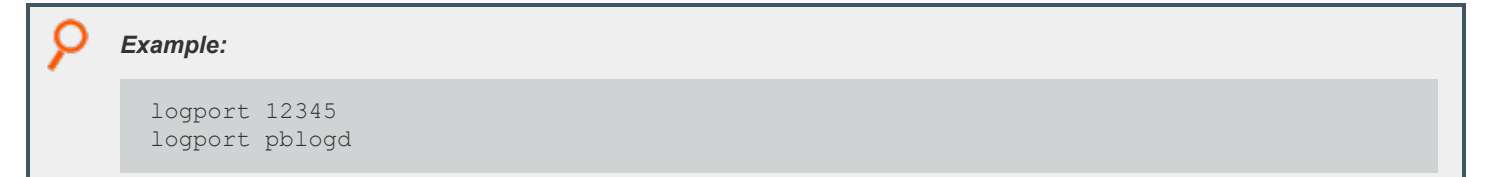

#### **Default**

logport 24347

#### **Used on**

- Sudo Manager policy server
- Sudo Manager client

#### <span id="page-17-1"></span>**logservers**

<sup>l</sup> **Version 4.0.0 and later: logservers** setting available.

The **logservers** setting provides a list of outgoing connection information for Sudo Manager programs that use log servers.

The list can contain:

- Host names
- **A** single asterisk (\*) denoting a Registry Name Service lookup
- Netgroups in the form:

+@name

 $\bullet$  Hosts to exclude in the form:

-name

• Netgroups to exclude in the form:

-@name

- <sup>l</sup> Absolute path names of a local **pblogd**. If spaces are required, the string must be quoted.
- DNS SRV lookups, in the form:

\_<pbul service name>.\_tcp.<domain name>.[:port=<port>[:interface=<IP or hostname>]]

• External Programs, in the form:

`/path/to/external/program`

The following are tried in sequence to determine the port value:

- 1. The non-zero port value from a DNS SRV lookup
- 2. The value specified within the **logservers** setting
- 3. The value of the **logport** setting
- 4. The **pblogd** entry in services 5.
- 5. Port **24347**

#### *Example:*

```
logservers mylogserver.mydomain
logservers sparky spot
logservers loghost1 loghost2
logservers +@logservers -@badlogservers -badlogserver
logservers sparky spot "/usr/sbin/pblogd"
logservers auto
logservers pbmasters
logservers pbmasters. tcp.mydomain.
logservers pbmasters. tcp. mydomain.:port=12345
logservers `/bin/get first submitmaster`
```
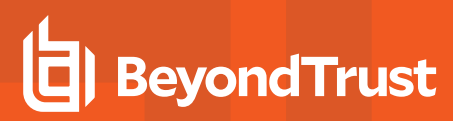

#### **Default**

No default value

#### **Used on**

- Sudo Manager policy server
- Sudo Manager client

#### <span id="page-19-0"></span>**logserverdelay**

<sup>l</sup> **Version 4.0.0 and later: logserverdelay** setting available.

When a log request is processed, the log servers that are listed in the **logservers** line are tried in the order they appear, from left to right. The **logserverdelay** setting enables the administrator to adjust the amount of time between failover attempts.

Without a specified time-out, the logging program (for example, **pbrun**, **pbmasterd**, **pblocald**, etc.) tries the first log server on the **logservers** line. If it does not receive a response within 500 milliseconds, then it adds the second log host. If neither responds in the next 500 milliseconds, then it adds the third log host, and so on. By specifying a **logserverdelay**, you can change the 500 millisecond waiting period before the logging program goes on to the next log server.

With a **logserverdelay** of 0 milliseconds, you get the fastest possible connection, but the log server that you connect to may not be predictable. You might also increase network traffic, depending on the number of connections that are opened.

With a larger **logserverdelay** you can increase the predictability, but you might also increase the time needed to form a failover connection. The longer the delay, the more predictable the sequence is.

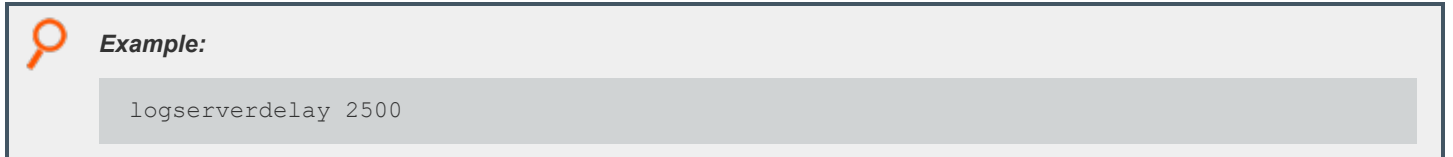

#### **Default**

logserverdelay 500

#### **Used on**

- Sudo Manager policy server
- Sudo Manager client

#### <span id="page-19-1"></span>**logserverprotocoltimeout**

<sup>l</sup> **Version 4.0.0 and later: logserverprotocoltimeout** setting available.

After a connection is established, the programs perform some protocol checks to verify a proper and working connection. Some types of protocol failures can take a very long time to determine. For example, the wrong service running on the log server port, or mismatched encryption types/keys.

The **logserverprotocoltimeout** setting enables the administrator to control the maximum time to wait for protocol completion. If a protocol step does not complete within the specified number of milliseconds, then the logging program continues to try the next log server in sequence. A value of **-1** indicates no protocol timeout.

If the **iologack** setting is used, then the **logserverprotocoltimeout** setting also controls how long a submit host should wait for an acknowledgment from the log host.

#### *Example:*

logserverprotocoltimeout 2000

#### **Default**

logserverprotocoltimeout 500

#### **Used on**

- Sudo Manager policy server
- Sudo Manager client

#### <span id="page-20-0"></span>**minoutgoingport and maxoutgoingport**

<sup>l</sup> **Version 4.0.0 and later: minoutgoingport** and **maxoutgoingport** settings available.

When a Privilege Management program needs to contact another program, the program opens an outgoing port in the range between **minoutgoingingport** and **maxoutgoingport**. This range is used for connections to a well-known service port and for dynamic connection.

If you want to use unreserved ports, then make sure that **allownonreservedconnections** is set to **yes** for the host that receives the connection.

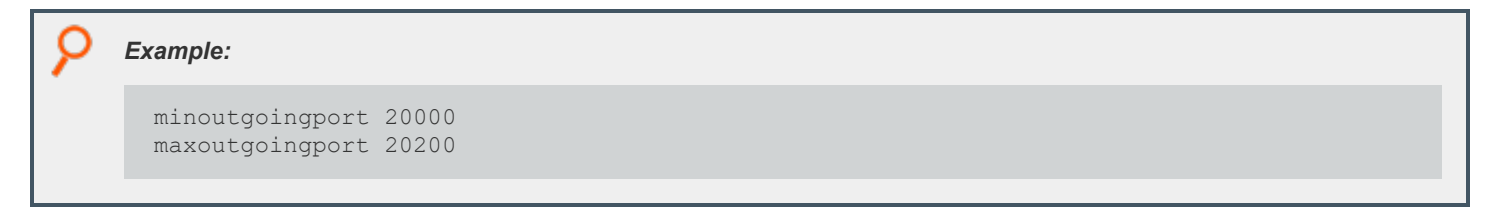

#### **Default**

```
minoutgoingport 600
maxoutgoingport 1023
```
#### **Used on**

- <span id="page-21-0"></span>• Sudo Manager policy server
- Sudo Manager client

#### <span id="page-21-1"></span>**networkencryption**

- **Version 5.1 and earlier: networkencryption** setting not available.
- <sup>l</sup> **Version 5.2 and later: networkencryption** setting available.

The **networkencryption** setting specifies one or more encryption settings for encrypting network traffic between hosts. The **networkencryption** setting uses the following syntax:

```
networkencryption <algorithm-1>:<keyfile=/fullpath/data-file-1>
    [:<startdate=yyyy/mm/dd>:<enddate=yyyy/mm/dd>]
    <algorithm-2>:<keyfile=/fullpath/data-file-2>
[:<startdate=yyyy/mm/dd>:<enddate=yyyy/mm/dd>] ...
```
where:

- **algorithm-n** is the name of the algorithm type.
- **/fullpath/data-file** (optional) specifies the full path and file name of the data file, which is used to dynamically derive the encryption key.
- **startdate=yyyyy/mm/dd** specifies the earliest date that this algorithm is to be used.
- enddate=yyyy/mm/dd specifies the latest date that this algorithm is to be used.

Within each encryption setting, each component is separated by a colon (**:**). Multiple encryption settings are separated by a space.

For successful communications between Privilege Management hosts, each host must use the same encryption algorithm and data file, from which the encryption key is generated. To prevent service interruptions, you can specify multiple algorithms and keys on each host. The hosts resolve discrepancies as follows:

When one Privilege Management program attempts to communicate with another, it uses the first valid algorithm/key pair (encryption algorithm type and encryption key derived from the data file) in the **networkencryption** setting. The receiving host then attempts to find the correct algorithm/key pair from its **networkencryption** setting.

Servers attempt to connect the first valid algorithm/data-file pair and, if that fails, the servers then attempt to use other valid algorithm/datafile pairs that are defined in the **networkencryption** entry in the settings file. We strongly recommend placing the best and newest algorithm/data-file pair as the first entry in the settings file in all servers. Also, the algorithm/data-file pairs must be listed in the same order for all servers.

©2003-2023 BeyondTrust Corporation. All Rights Reserved. Other trademarks identified on this page are owned by their respective owners. BeyondTrust is not a chartered bank or trust company, or depository institution. It is not authorized to accept deposits or trust accounts and is not licensed or regulated by any state or federal banking authority. TC: 12/14/2023 A client that is not upgraded to the newest algorithm/data-file pair continues to be supported by the policy server host as long as the client's algorithm/data-file pair is listed as a valid entry in the **networkencryption** setting. These clients continue to use the settings that are defined by the encryption keyword in the settings file, and the same initial algorithm/data-file pair is used during the initial connection between the two hosts.

If an algorithm/data-file pair is deprecated in the policy server host and it is the first item in the clients' list of supported algorithm/data-file pairs, then the new clients recognize this change and respond by automatically updating their setting files and backing up the previous settings files. Then the new clients reconnect to the policy server host using an algorithm/data-file pair that is common to both the policy server host and the client. However, if an algorithm/data-file pair is deprecated in the policy server host and the encryption that is used by the policy server host is not supported by the client, then the client's list must be manually upgraded or the initial connection will fail.

The starting date and ending dates are optional and are applied as follows:

- <sup>l</sup> If the **optional dates** are used, then the algorithm/data-file pair is valid only during the specified time period.
- If a starting date is specified, then the algorithm/data-file pair takes effect at the start of that day; otherwise, the algorithm/data-file pair is active immediately.
- If an **ending date** is specified, the algorithm/data-file pair becomes inactive at the end of that date; otherwise, the algorithm/datafile pair never expires. The starting and ending dates are determined using Universal Coordinated Time (UTC) to eliminate ambiguity when the machines involved are in different time zones.

### **IMPORTANT!**

If the start and/or end date option is used, administrators must ensure that all hosts use the same validity period. Failure to do so will result in the hosts being unable to communicate with each other, or the hosts using other less desirable algorithm/data-file pairs that are common to both hosts, and the hosts must be synchronized. If all listed algorithms have expired (they have an end date and the end date has expired), then the default network algorithm (DES) is used unless one of the network encryptions is listed or the keyword *none is specified with no end date.*

This keyword supersedes the older *encryption*, *keyfile*, and *encrypt* keywords. The older settings are converted to the new standard when an upgrade installation occurs.

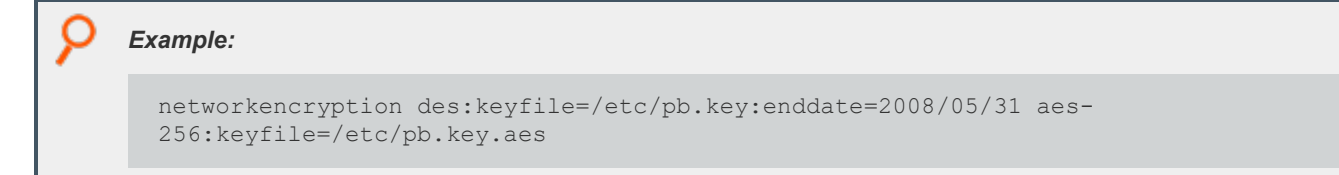

This example setting directs the new client to use the DES encryption algorithm with the data file **/etc/pb.key** until May 31, 2008 (UTC). After that date, the new client is to use the AES-256 encryption algorithm with the data file **/etc/pb.key.aes**.

#### **Default**

The default encryption algorithm type is AES-256 and the default data file is typically **/etc/pb.key**.

#### **Used on**

- Sudo Manager policy server
- Sudo Manager client

#### <span id="page-23-0"></span>**pbrestport**

- <sup>l</sup> **Version 8.5.0 and earlier: pbrestport** setting not available.
- <sup>l</sup> **Version 9.0.0 and later: pbrestport** setting available.

The **pbrestport** setting details the TCP/IP port that REST services use to communicate to remote hosts. This should be consistent across the enterprise installation.

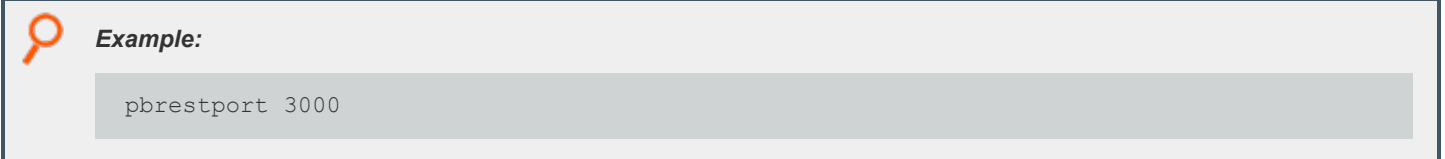

#### **Default**

pbrestport 24351

#### **Used On**

<span id="page-23-1"></span>All hosts

#### **pbsudofailover**

- **Version 22.2.0 and earlier: pbsudofailover** setting not available.
- <sup>l</sup> **Version 22.2.0 and later: pbsudofailover** setting available.

When set to **yes**, allows sudo to run the secured task when the policy or log server cannot be contacted. The **transparentfailover** keyword is ignored so that connection errors are always displayed.

When set to **no**, an error message displays indicating sudo cannot contact the policy server or log server regardless of the value on **transparentfailover**.

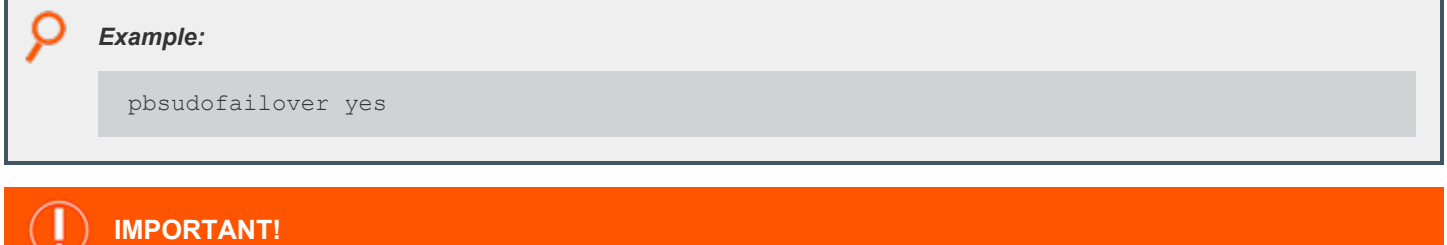

Use the keyword **pbsudofailover** to enable and disable using the cached policy. By default, this keyword is set to **no**. If you want to allow the Sudo Manager client to fail over to the cached policy when connection to all Sudo Manager policy servers, or logservers *fails, set pbsudofailover to yes in /etc/pbsudo.settings.*

You can set it to yes in pbsudo.settings.default, so any new Sudo Manager client installation will have it set to yes in its *pbsudo.settings file.*

#### **Default**

pbsudofailover no

#### **Used On**

<span id="page-24-0"></span>Sudo Manager client hosts

#### **pbsudofailovertimeout**

- <sup>l</sup> **Version 9.3.0 and earlier: pbsudofailovertimeout** setting not available.
- <sup>l</sup> **Version 9.4.0 and later: pbsudofailovertimeout** setting available.

When multiple Sudo Manager policy servers are configured in **/etc/pbsudo.settings** on sudo clients, they automatically try to retrieve their policy from each server in turn, providing failover. The **pbsudofailovertimeout** setting specifies how long it will take to timeout and try the next host in the list.

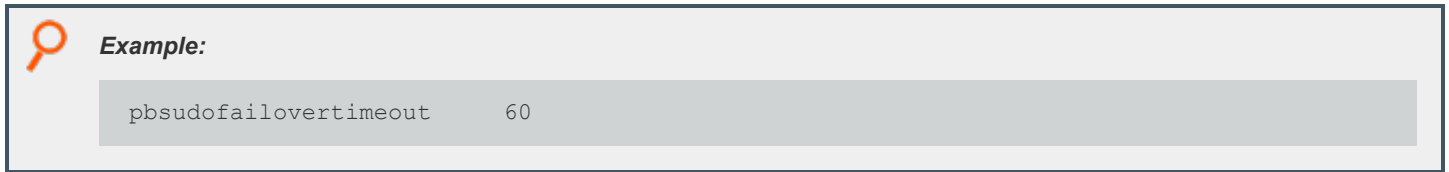

#### **Default**

pbsudofailovertimeout 30

#### **Used On**

<span id="page-24-2"></span><span id="page-24-1"></span>Sudo Manager client hosts

#### **pbsudorefresh**

- <sup>l</sup> **Version 9.3.0 and earlier: pbsudorefresh** setting not available.
- <sup>l</sup> **Version 9.4.0 and later: pbsudorefresh** setting available.

Sudo Manager maintains a cached copy of the **sudoers** file on the target host which it updates periodically. The **pbsudorefresh** setting is the time in seconds that a client's sudoers cache is valid. After that time, it contacts the policy server to refresh the cache.

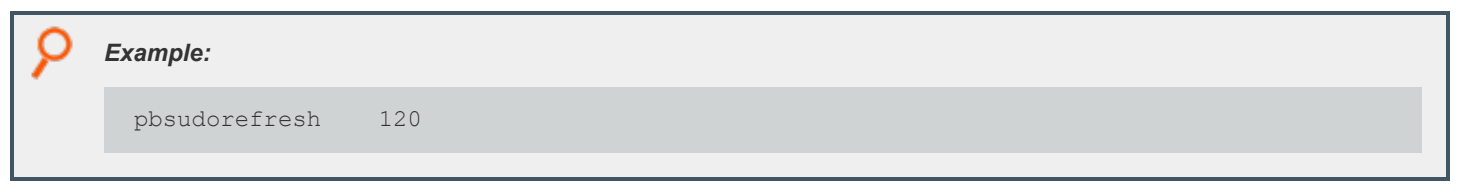

#### **Default**

pbsudorefresh 30

#### **Used On**

<span id="page-25-0"></span>**pbsudo** client (stored in profile on policy server)

#### **randomizelogservers**

- <sup>l</sup> **Version 9.2.0 and earlier: randomizelogservers** setting not available.
- <sup>l</sup> **Version 9.3.0 and later: randomizelogservers** setting available.

The **randomizelogservers** setting forces the policy server/submit host/run host to choose a log server host at random, rather than choosing the first available log server host that is specified in the **logservers** setting. This feature balances the load among multiple log server hosts.

Note: The use of randomizelogservers can cause accept and finish events to be located on different log servers if the log servers are configured with eventdestinations set to a flat file (authevt=<file>) or an SQLite Database (authevt=db). However, if eventdestinations is set to authevt=<DSN> (same ODBC Oracle or MySQL database on all the log servers), then the accept and finish events are stored on the same Oracle or MySQL server. The default randomizelogservers setting *is no.*

Note: The randomizelogservers keyword should not be used with the use of DNS SRV lookups. The randomizelogservers keyword can result in accept and finish events logged on different logservers, causing the need to merge iologs.

#### *Example:*

randomizelogservers yes

#### **Default**

randomizelogservers no

#### **Used on**

- Sudo Manager policy server
- Sudo Manager client

#### <span id="page-26-0"></span>**registrynameservice**

- **Version 9.3.0 and earlier: registrynameservice** setting not available.
- <sup>l</sup> **Version 9.4.0 and later: registrynameservice** setting available.

The **registrynameservice** option provides a global switch on each host to turn Registry Name Services on or off. Once it is turned on, individual settings such as **submitmaster**, **acceptmaster**, and **logservers** must be configured with a single asterisk to enable each setting to look up information in the Registry Name Service.

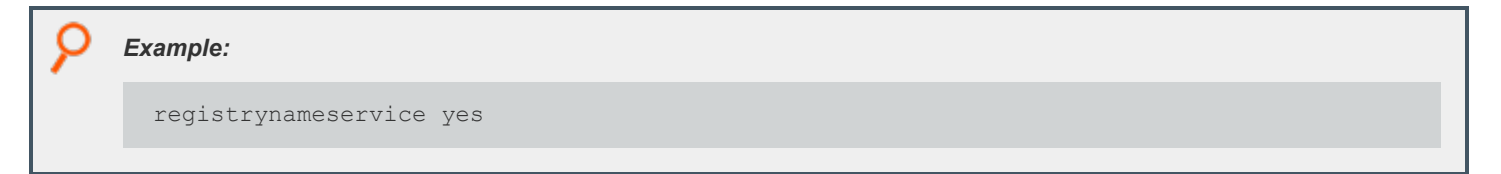

#### **Default**

registrynameservice no

#### **Used On**

<span id="page-26-1"></span>All hosts

#### **restkeyencryption**

- <sup>l</sup> **Version 8.0 and earlier: restkeyencryption** setting not available
- <sup>l</sup> **Version 8.1.0 and later: restkeyencryption** setting available

This is similar to other encryption keywords but only takes one value at a time.

```
restkeyencryption <algorithm-1>:<keyfile=/fullpath/data-file-1>
[:<startdate=yyyy/mm/dd>:<enddate=yyyy/mm/dd>]
```
#### *Example:*

restkeyencryption aes-256:keyfile=/etc/pb.key

#### **Default**

restkeyencryption aes-256

#### **Used on**

• Sudo Manager client

<span id="page-27-0"></span>*For more information, please see ["networkencryption"](#page-21-0) on page 22.* ٦

#### <span id="page-27-2"></span>**ssl**

When set to **yes**, the **ssl** setting enables the use of Privilege Management for Unix and Linux SSL features.

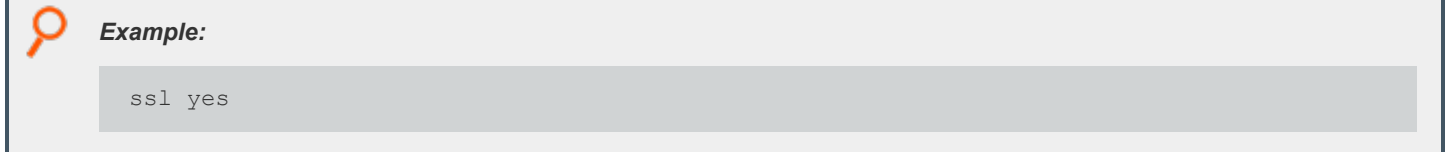

Note: Version 22.3 deprecates ssl, but ssl can still be set to no. In v23.1, the keyword ssl is no longer supported.

### **IMPORTANT!**

For a fresh install of PMUL v23.1.0, the "ssl" keyword is not present in /etc/pb.settings. For an upgrade, the keyword is ignored.

#### **Default**

ssl yes

#### **Used on**

- <span id="page-27-1"></span>• Sudo Manager policy server
- Sudo Manager client

#### <span id="page-27-3"></span>**sslcountrycode**

- <sup>l</sup> **Version 8.5.0 and earlier: sslcountrycode** setting not available.
- <sup>l</sup> **Version 9.0.0 and later: sslcountrycode** setting available.

Country code to use when creating x509 SSL client certificates. Used by Client Registration.

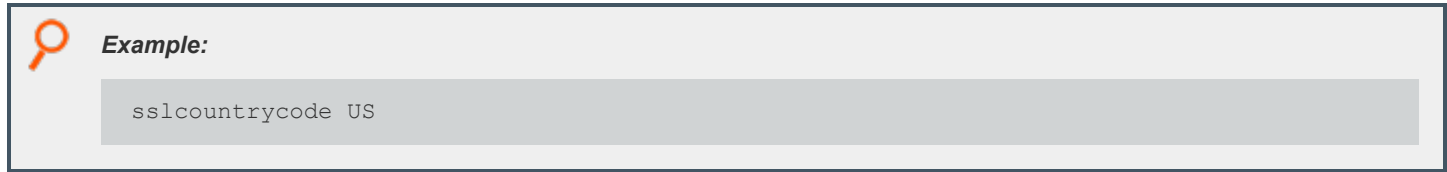

#### **Default**

sslcountrycode US

#### **Used on**

All hosts

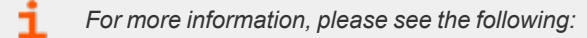

- <sup>l</sup> *"ssl" on [page](#page-27-0) 28*
- <sup>l</sup> *["sslprovince"](#page-33-0) on page 34*
- <sup>l</sup> *["ssllocality"](#page-29-0) on page 30*
- <sup>l</sup> *["sslorgunit"](#page-32-1) on page 33*
- <sup>l</sup> *["sslorganization"](#page-32-0) on page 33*

#### <span id="page-28-0"></span>**sslengine**

- <sup>l</sup> **Version 5.0.4 and earlier: sslengine** setting not available.
- <sup>l</sup> **Version 5.1.0 and later: sslengine** setting available.

The **sslengine** setting specifies the SSL engine ID to be used with the HSM. The value is case-sensitive.

*Example: The following is an example pb.settings configuration when using the SafeNet Luna SA Hardware Security Module:*

```
sharedlibkrb5dependencies none
   sharedlibldapdependencies none
   sharedlibssldependencies /usr/local/lunassl/lib/libcrypto.so.0.9.8
   /usr/local/lunassl/lib/libssl.so.0.9.8
    /usr/local/lunassl/lib/engines/liblunaca3.so
   ssl yes
    sslservercertfile /etc/pb/CERTS/safenet.crt
    sslserverkeyfile /etc/pb/CERTS/safenet.key
sslengine LunaCA3
```
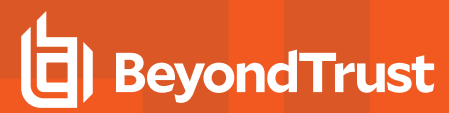

New SSL libraries with engine support are built and installed in the /usr/local/lunassI directory. Kerberos and LDAP are not in use. The engine ID is LunaCA3. The key file value is a name that is interpreted by the engine to access the private key on the *HSM.*

#### **Default**

No default value

#### **Used on**

<span id="page-29-0"></span>• Sudo Manager policy server

#### <span id="page-29-1"></span>**ssllocality**

- <sup>l</sup> **Version 8.5.0 and earlier: ssllocality** setting not available.
- <sup>l</sup> **Version 9.0.0 and later: ssllocality** setting available.

Locality to use when creating x509 SSL client certificates. Used by Client Registration.

*Example:* ssllocality Phoenix

#### **Default**

ssllocality Phoenix

#### **Used on**

All hosts

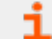

*For more information, please see the following:*

- <sup>l</sup> *"ssl" on [page](#page-27-0) 28*
- <sup>l</sup> *["sslcountrycode"](#page-27-1) on page 28*
- <sup>l</sup> *["sslprovince"](#page-33-0) on page 34*
- <sup>l</sup> *["sslorgunit"](#page-32-1) on page 33*
- <sup>l</sup> *["sslorganization"](#page-32-0) on page 33*

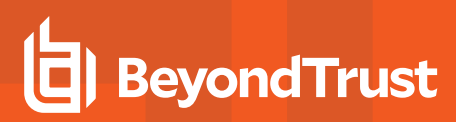

#### <span id="page-30-1"></span><span id="page-30-0"></span>**ssloptions**

<sup>l</sup> **Version 4.0.0 and later: ssloptions** setting available.

The **ssloptions** setting controls the following system-wide options:

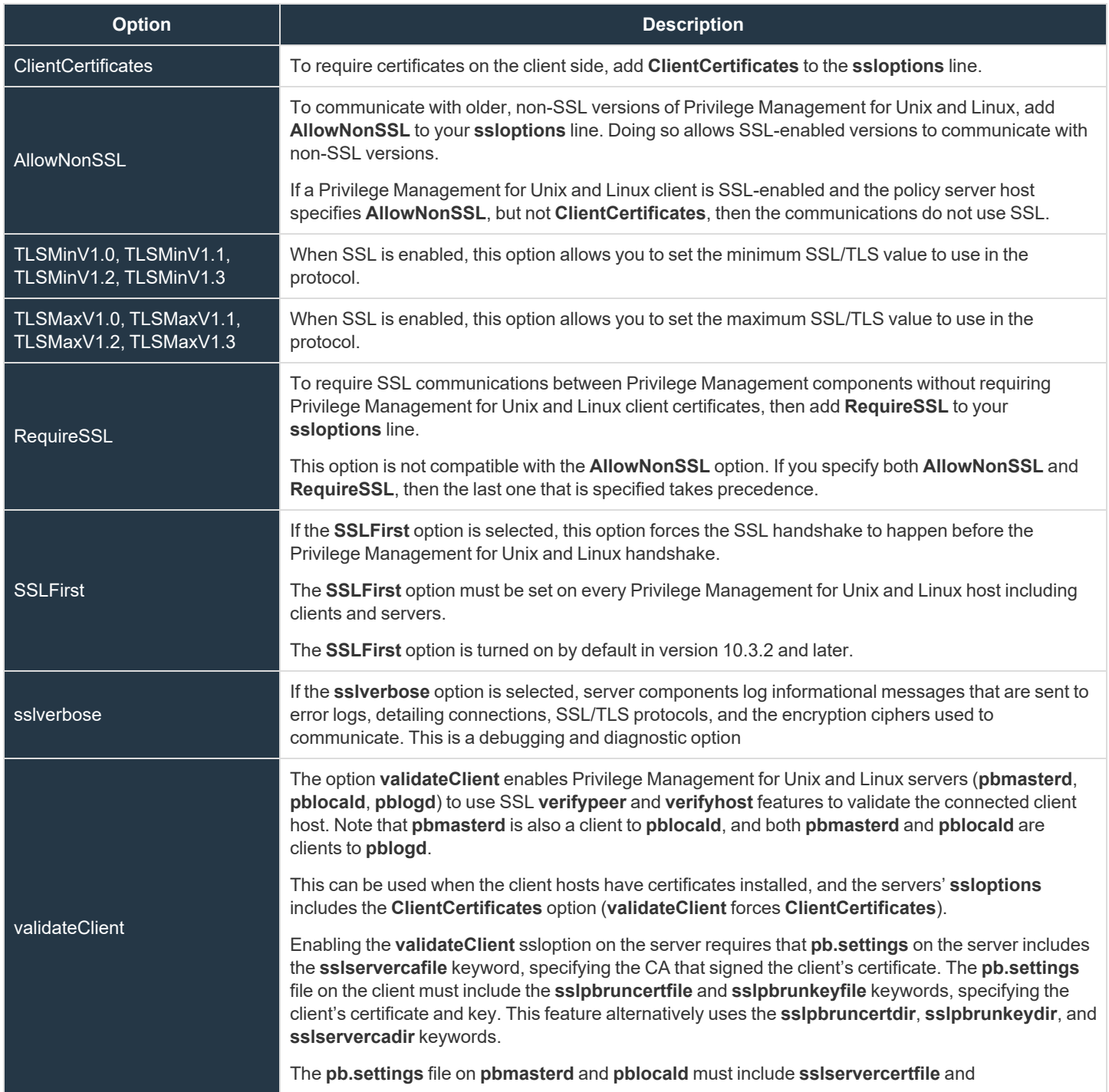

**SALES:** www.beyondtrust.com/contact **SUPPORT:** www.beyondtrust.com/support **DOCUMENTATION:** www.beyondtrust.com/docs 31

©2003-2023 BeyondTrust Corporation. All Rights Reserved. Other trademarks identified on this page are owned by their respective owners. BeyondTrust is not a chartered bank or trust company, or depository institution. It is not authorized to accept deposits or trust accounts and is not licensed or regulated by any state or federal banking authority. TC: 12/14/2023

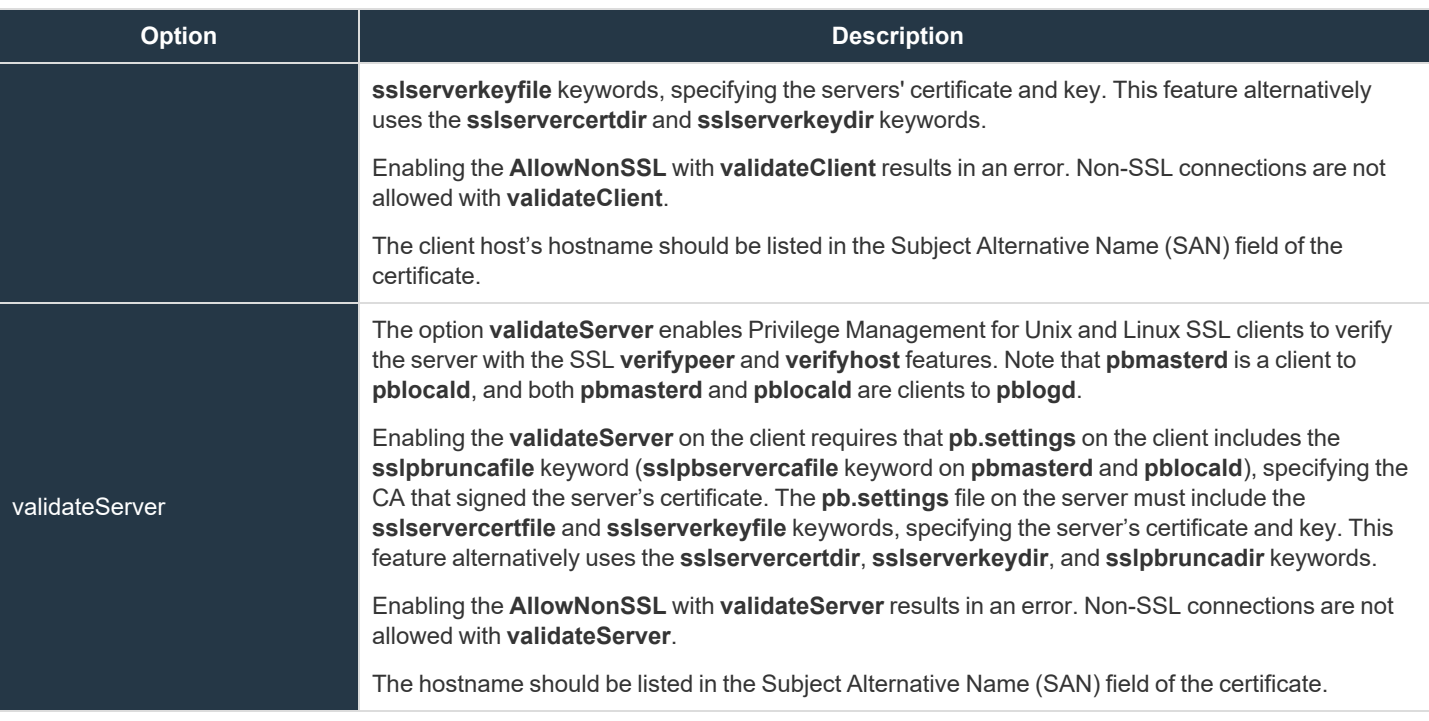

*Note: The program terminates if invalid values are provided for ssloptions.*

#### *Example:*

```
ssloptions AllowNonSSL
ssloptions requiressl sslfirst
ssloptions ClientCertificates
ssloptions AllowNonSSL ClientCertificates
```
#### **Default**

requiressl

#### **Used on**

- Sudo Manager policy server
- Sudo Manager client

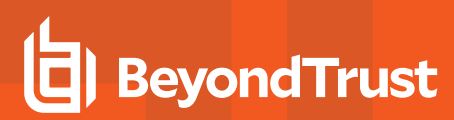

#### <span id="page-32-2"></span><span id="page-32-0"></span>**sslorganization**

- **Version 8.5.0 and earlier: sslorganization** setting not available.
- <sup>l</sup> **Version 9.0.0 and later: sslorganization** setting available.

Organization to use when creating x509 SSL client certificates. Used by Client Registration.

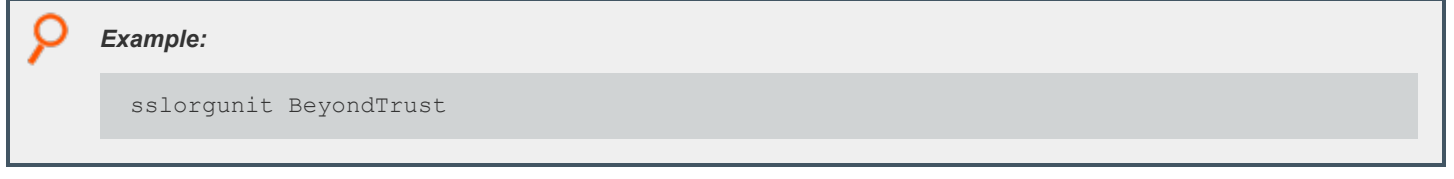

#### **Default**

sslorgunit BeyondTrust

#### **Used on**

All hosts

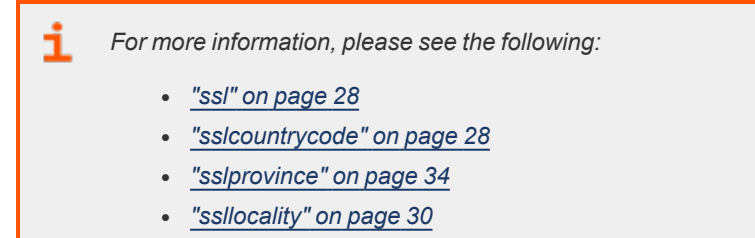

<sup>l</sup> *["sslorgunit"](#page-32-1) on page 33*

#### <span id="page-32-3"></span><span id="page-32-1"></span>**sslorgunit**

- <sup>l</sup> **Version 8.5.0 and earlier: sslorgunit** setting not available.
- <sup>l</sup> **Version 9.0.0 and later: sslorgunit** setting available.

Organization unit to use when creating x509 SSL client certificates. Used by Client Registration.

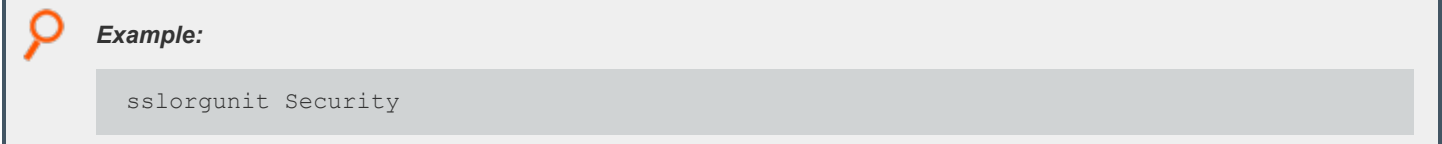

#### **Default**

sslorgunit Security

#### **Used on**

#### All hosts

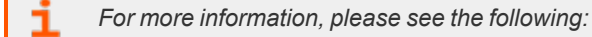

- <sup>l</sup> *"ssl" on [page](#page-27-0) 28*
- <sup>l</sup> *["sslcountrycode"](#page-27-1) on page 28*
- <sup>l</sup> *["sslprovince"](#page-33-0) on page 34*
- <sup>l</sup> *["ssllocality"](#page-29-0) on page 30*
- <sup>l</sup> *["sslorganization"](#page-32-0) on page 33*

#### <span id="page-33-1"></span><span id="page-33-0"></span>**sslprovince**

- <sup>l</sup> **Version 8.5.0 and earlier: sslprovince** setting not available.
- <sup>l</sup> **Version 9.0.0 and later: sslprovince** setting available.

Province to use when creating x509 SSL client certificates. Used by Client Registration.

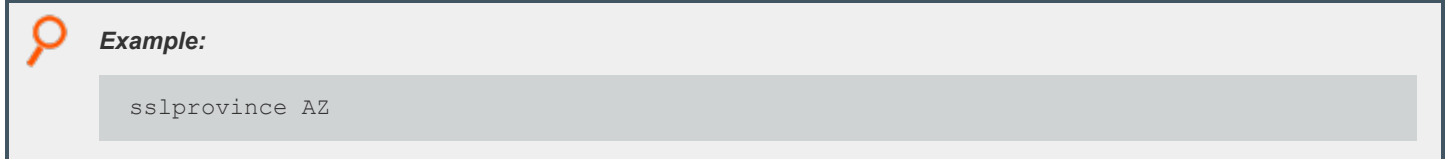

#### **Default**

sslprovince AZ

#### **Used on**

#### All hosts

٦

*For more information, please see the following:*

- <sup>l</sup> *"ssl" on [page](#page-27-0) 28*
- <sup>l</sup> *["sslcountrycode"](#page-27-1) on page 28*
- <sup>l</sup> *["ssllocality"](#page-29-0) on page 30*

i

- <sup>l</sup> *["sslorgunit"](#page-32-1) on page 33*
- <sup>l</sup> *["sslorganization"](#page-32-0) on page 33*

#### <span id="page-34-0"></span>**sslpbruncipherlist**

OpenSSL provides a variety of algorithms that can be used for encryption. The **sslpbruncipherlist** setting enables the administrator to restrict or promote the set of encryption algorithms that are used by Privilege Management clients to communicate with SSL enabled server services.

The keyword **sslpbruncipherlist** accepts **"cipherlist="** and "**tlsv1.3="** cipher groups.

The cipher groups **cipherlist=** and **tlsv1.3=** are case-sensitive and space is not allowed before **=**.

When using the **sslpbruncipherlist** keyword, the order of cipher lists is not relevant.

This format: **sslpbruncipherlist cipherlist= TLSv1.2:!SSLv2:@STRENGTH tlsv1.3= TLS\_AES\_256\_GCM\_SHA384**

is the same as this format:

#### **sslpbruncipherlist tlsv1.3= TLS\_AES\_256\_GCM\_SHA384 cipherlist= TLSv1.2:!SSLv2:@STRENGTH**

These ciphers are limited to the set of ciphers available in the given version of OpenSSL used by the Privilege Management installation.

*For more information, please see the [Release](https://www.beyondtrust.com/docs/release-notes) Notes at [https://www.beyondtrust.com/docs/release-notes.](https://www.beyondtrust.com/docs/release-notes)*

#### **Valid Values**

1

Refer to the following table for the valid values for the **sslpbruncipherlist**. To use more than one cipher set, separate the values with colons.

#### **cipherlist Values**

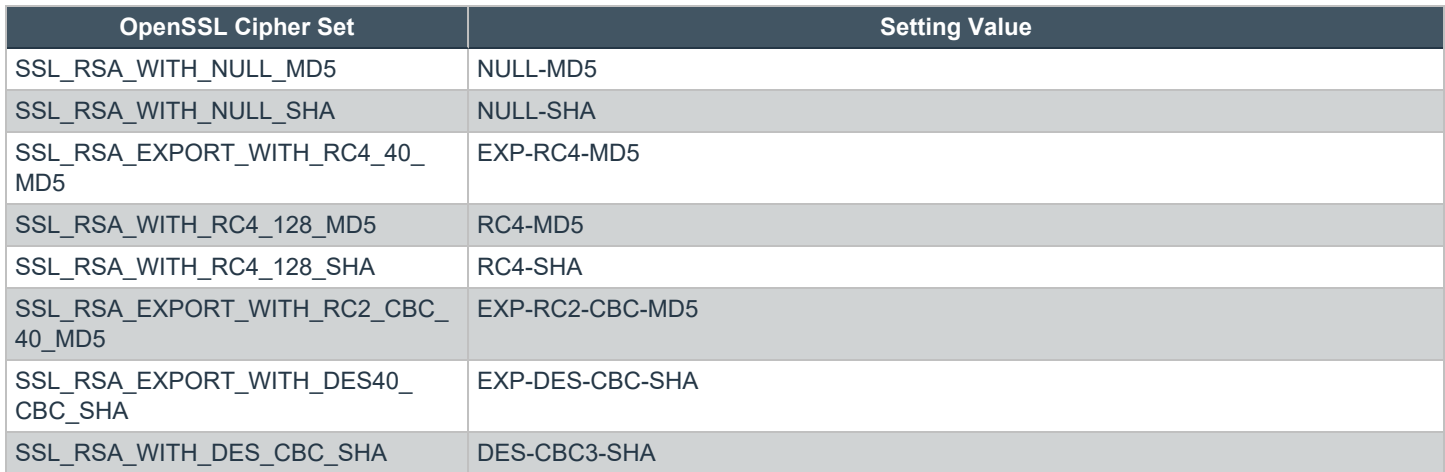

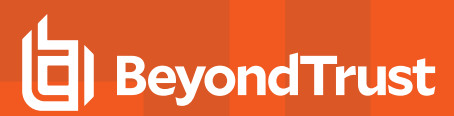

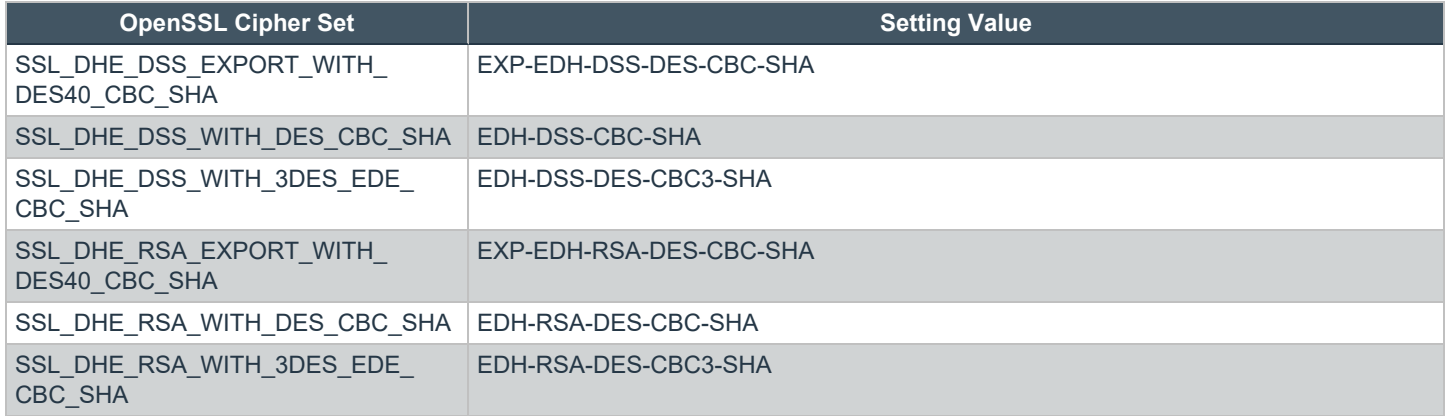

#### **tlsv1.3 Values**

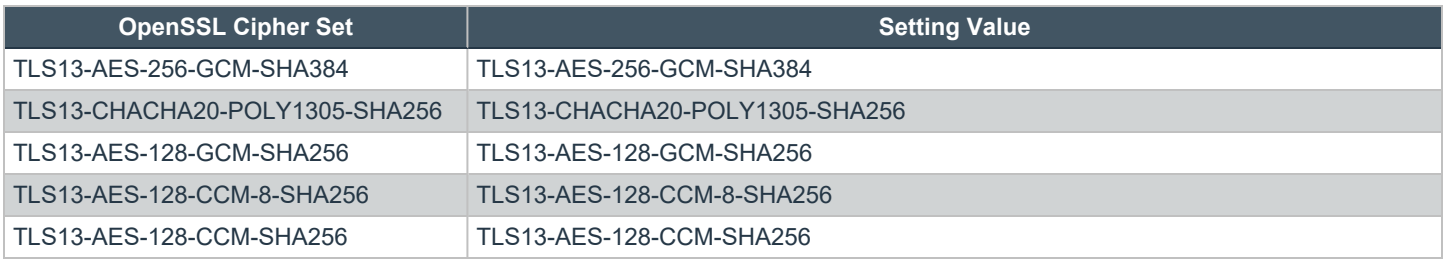

#### **Examples**

In the following code snippet, PMUL uses the cipher lists:

- TLSv1.2:!SSLv2:@STRENGTH for TLS v1.2 (and earlier) connections
- TLS\_AES\_256\_GCM\_SHA384:TLS\_AES\_128\_GCM\_SHA256 for TLS v1.3 connections

#### *Example:*

```
sslpbruncipherlist cipherlist=TLSv1.2:!SSLv2:@STRENGTH tlsv1.3=TLS AES 256 GCM
SHA384:TLS_AES_128_GCM_SHA256
```
In the following code snippet, PMUL uses the cipher lists:

- **· TLSv1.2:!SSLv2:!3DES:!eNULL:@STRENGTH** for TLS v1.2 (and earlier) connections.
- **tlsv1.3=** cipher group for TLSv1.3 connections. This is the default value.

#### *Example:*

sslpbruncipherlist cipherlist=TLSv1.2:!SSLv2:!3DES:!eNULL:@STRENGTH

#### **Default**

cipherlist=TLSv1.2:!SSLv2:!3DES:!MD5:!ADH:!AECDH:!DHE:!eNULL:@STRENGTH

tlsv1.3=TLS\_AES\_256\_GCM\_SHA384:TLS\_CHACHA20\_POLY1305\_SHA256:TLS\_AES\_128\_GCM\_SHA256

#### **Used on**

<span id="page-36-0"></span>Submit hosts

#### **submitmasters**

Submitmasters is the hostname for the **Sudo Manager Policy Server**, where the sudoers policy files are stored. These hosts act as central repositories of the sudoers policy files obtained from sudo client hosts. It is highly recommended that hosts designated as sudo policy servers be *isolated* from regular user activity, to shield policies from users that can elevate their privileges.

<sup>l</sup> **Version 4.0.0 and later: submitmasters** setting available

The **submitmasters** setting provides a list of outgoing connection information for submitting task requests to Privilege Management for Unix and Linux policy server daemons.

The list can contain:

- Host names
- **A** single asterisk (\*) denoting a Registry Name Service lookup
- Netgroups in the form:

+@name

• Hosts to exclude in the form:

-name

• Netgroups to exclude in the form:

-@name

- <sup>l</sup> Absolute path names of a local **pbmasterd**. If spaces are required, then the string must be enclosed in quotation marks.
- DNS SRV lookups, in the form:

\_<pbul service name>.\_tcp.<domain name>.[:port=<port>[:interface=<IP or hostname>]]

• External programs, in the form:

`/path/to/external/program`

The following are tried in sequence to determine the port value:

- 1. The non-zero port value from a DNS SRV lookup
- 2. The value specified within the **submitmasters** setting
- 3. The value of the **masterport** setting
- 4. The **pbmasterd** entry in services
- 5. Port **24345**
- 6. The non-zero port value from a DNS SRV lookup
- 7. The value specified within the **submitmasters** setting
- 8. The value of the **masterport** setting
- 9. The **pbmasterd** entry in services
- 10. Port **24345**

#### *Example:*

```
submitmasters myhost.mydomain
submitmasters sparky spot submitmasters host1 host2
submitmasters +@submitmasters -@badmasters -badhost
submitmasters sparky spot "/usr/sbin/pbmasterd -ar"
submitmasters auto
submitmasters _pbmasters
submitmasters pbmasters. tcp.mydomain.
submitmasters _pbmasters._tcp. mydomain.:port=12345
submitmasters \sqrt{b}in/get first submitmaster
```
#### **Default**

No default value

#### **Used on**

<span id="page-37-0"></span>Submit hosts

#### **transparentfailover**

- <sup>l</sup> **Version 5.1.1 and earlier: transparentfailover** setting not available.
- <sup>l</sup> **Version 5.1.2 and later: transparentfailover** setting available.

A **transparentfailover** occurs when an initial connection to a policy server or logserver host has failed and the program performs a failover to another available policy server or logserver host in the list. To acknowledge that a user failover has occurred, error messages from the failed connection are displayed to the user.

The **transparentfailover** setting enables you to suppress the following failover error messages:

- Any Kerberos initialization error
- <sup>l</sup> *3084 initMangle failure during startup*

- <sup>l</sup> *3089 Could not send initial protocol header to Policy Server*
- <sup>l</sup> *3090 Did not receive initial protocol header from Policy Server*
- <sup>l</sup> *8534 Policy Server on %s is not SSL enabled*
- <sup>l</sup> *1913 Invalid Policy Server daemon on Policy Server host %s*

When **transparentfailover** is set to **yes**, failover error messages listed above are suppressed. To display failover error messages, set **transparentfailover** to **no** in the **pb.settings** file.

This keyword is ignored if **pbsudofailover** is set to **no**. When **pbsudofailover** is set to **no**, sudo fails if it cannot connect to policy or logserver, and displays an error regardless of the value of **transparentfailover**.

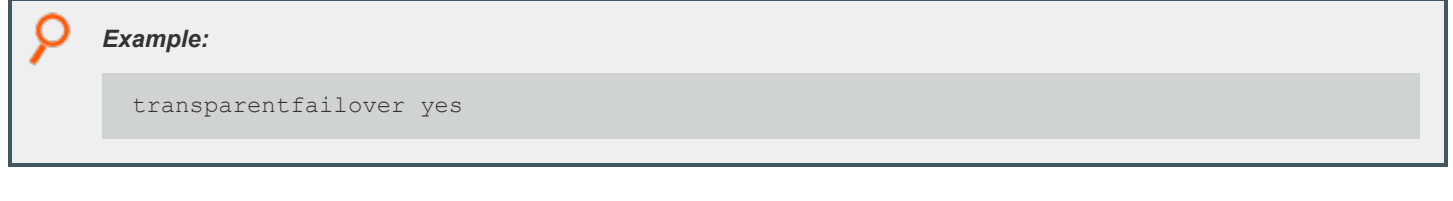

#### **Default**

transparentfailover yes

#### **Used on**

Sudo Manager client

# <span id="page-39-0"></span>**Additional Information**

The *PMUL Administration Guide* provides information about features not detailed in this guide. Refer to the links below for those topics.

- i *For more information, please see:*
	- <sup>l</sup> *Manage and Test System [Configuration](https://www.beyondtrust.com/docs/privilege-management/unix-linux/admin/manage-and-test-system-config.htm)*
	- <sup>l</sup> *License [Management](https://www.beyondtrust.com/docs/privilege-management/unix-linux/admin/license-management.htm)*
	- <sup>l</sup> *Registry Name Service and Database [Synchronization](https://www.beyondtrust.com/docs/privilege-management/unix-linux/admin/registry-name-service/index.htm)*
	- <sup>l</sup> *[Logging](https://www.beyondtrust.com/docs/privilege-management/unix-linux/admin/logging/index.htm)*
	- <sup>l</sup> *Message Router [Troubleshooting](https://www.beyondtrust.com/docs/privilege-management/unix-linux/admin/message-router-troubleshooting.htm)*
	- **•** [Firewalls](https://www.beyondtrust.com/docs/privilege-management/unix-linux/admin/firewalls.htm)
	- <sup>l</sup> *System [Upgrades](https://www.beyondtrust.com/docs/privilege-management/unix-linux/admin/system-upgrades.htm)*
	- <sup>l</sup> *[Administration](https://www.beyondtrust.com/docs/privilege-management/unix-linux/admin/administration-programs/index.htm) Programs*
	- <sup>l</sup> *[REST](https://www.beyondtrust.com/docs/privilege-management/unix-linux/admin/rest-api/index.htm) API*